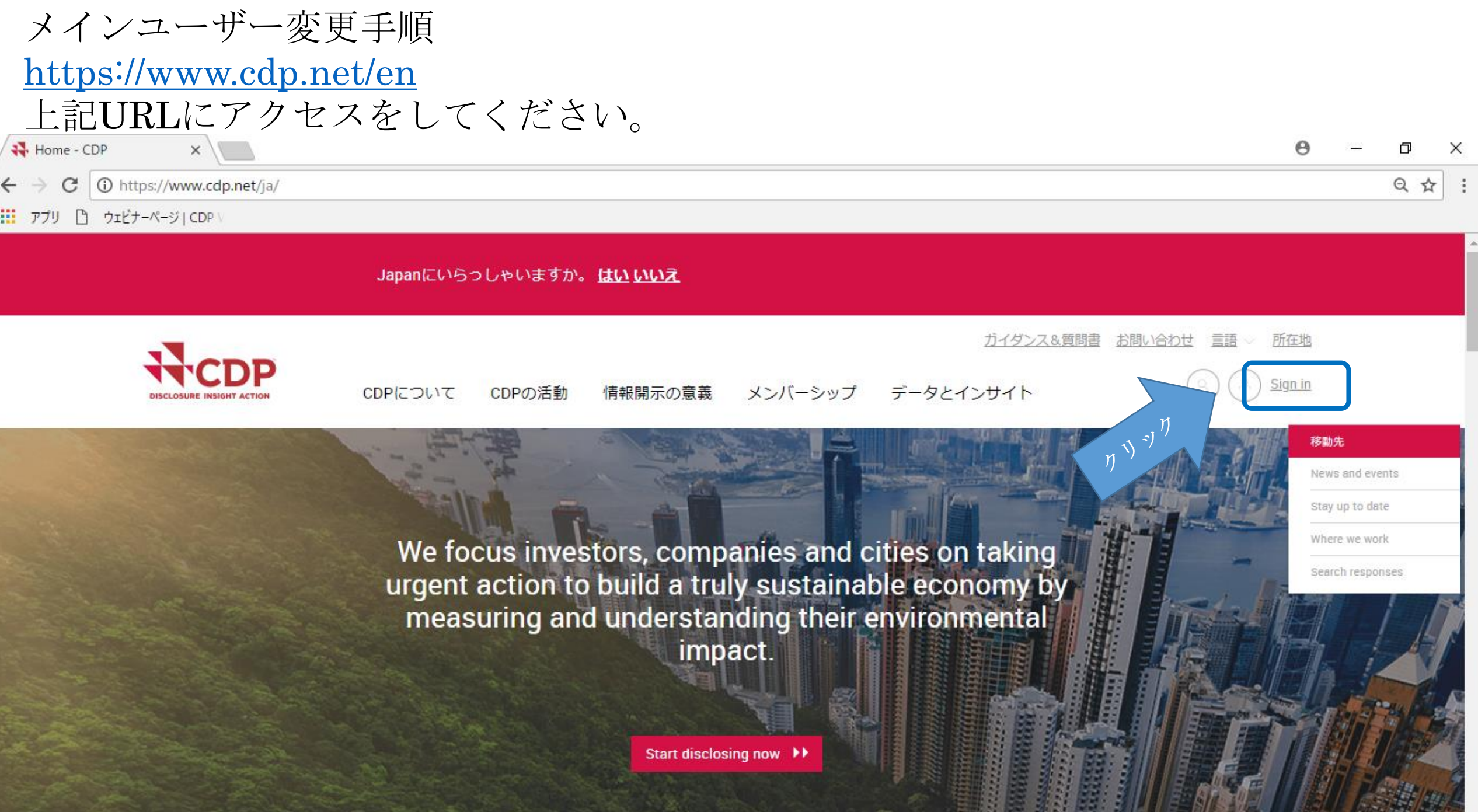

## メールアドレス、パスワードを入力し、サインインをクリック

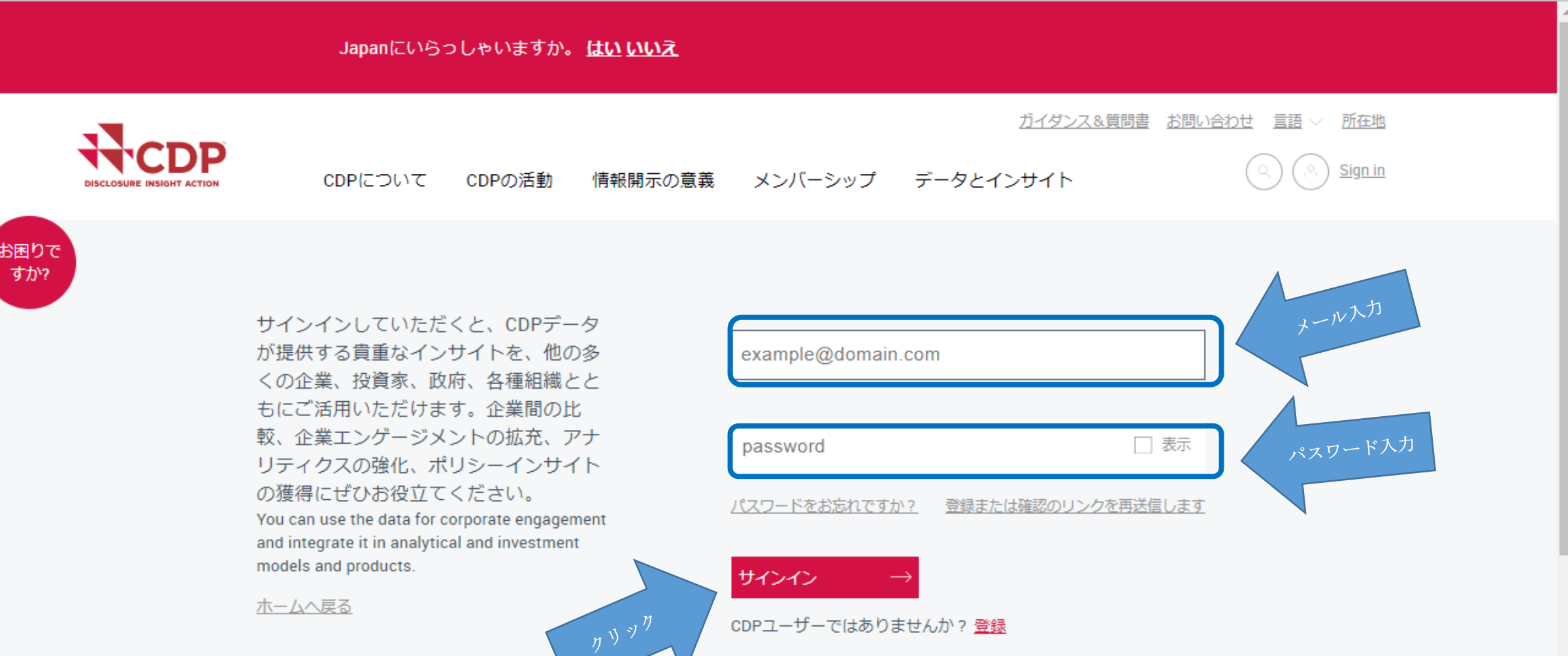

ユーザーをクリックして、他のユーザーを表示させる。

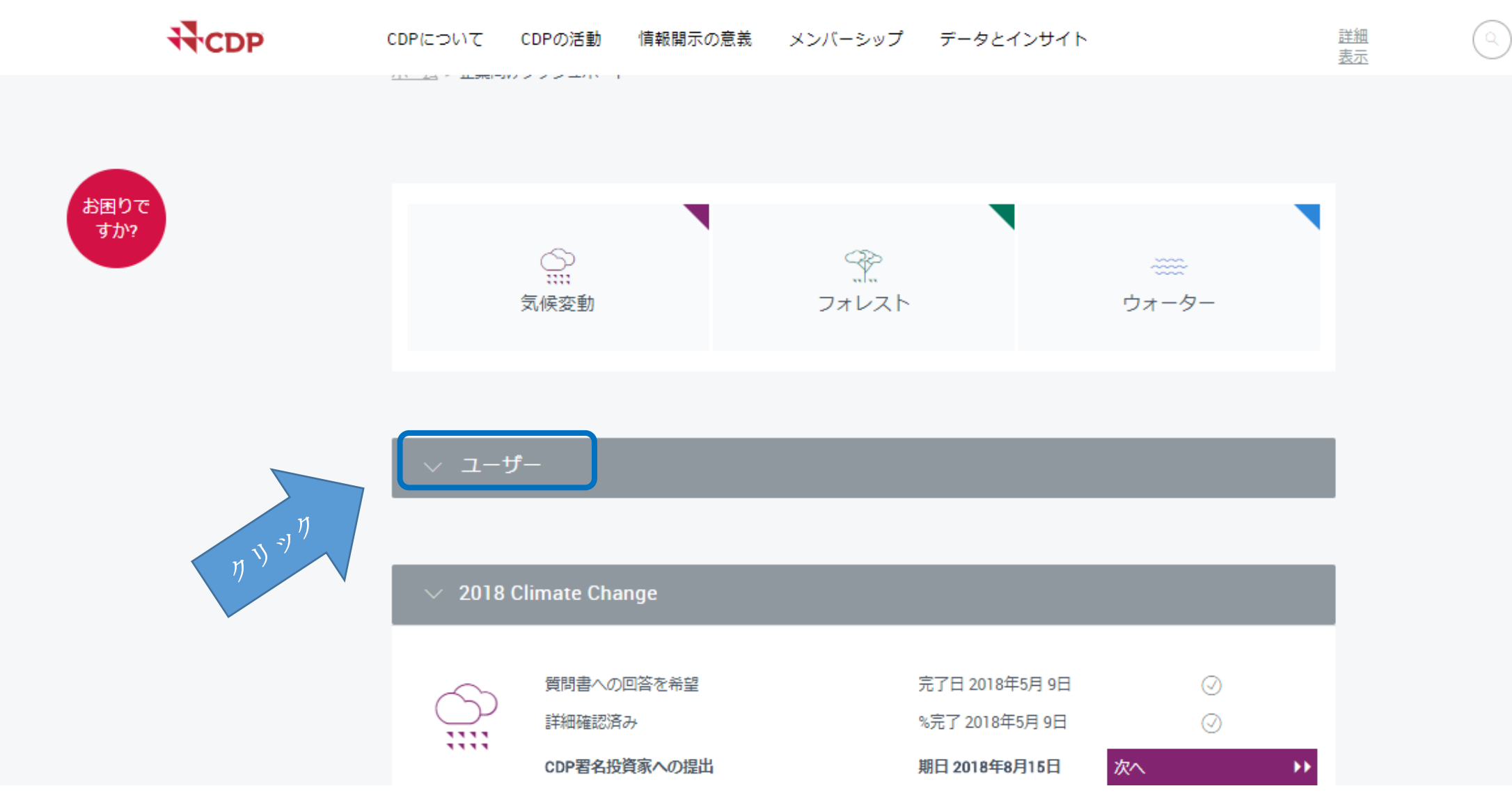

## 現在のメインユーザーが、他のユーザーをメインユーザーに変更することができます。

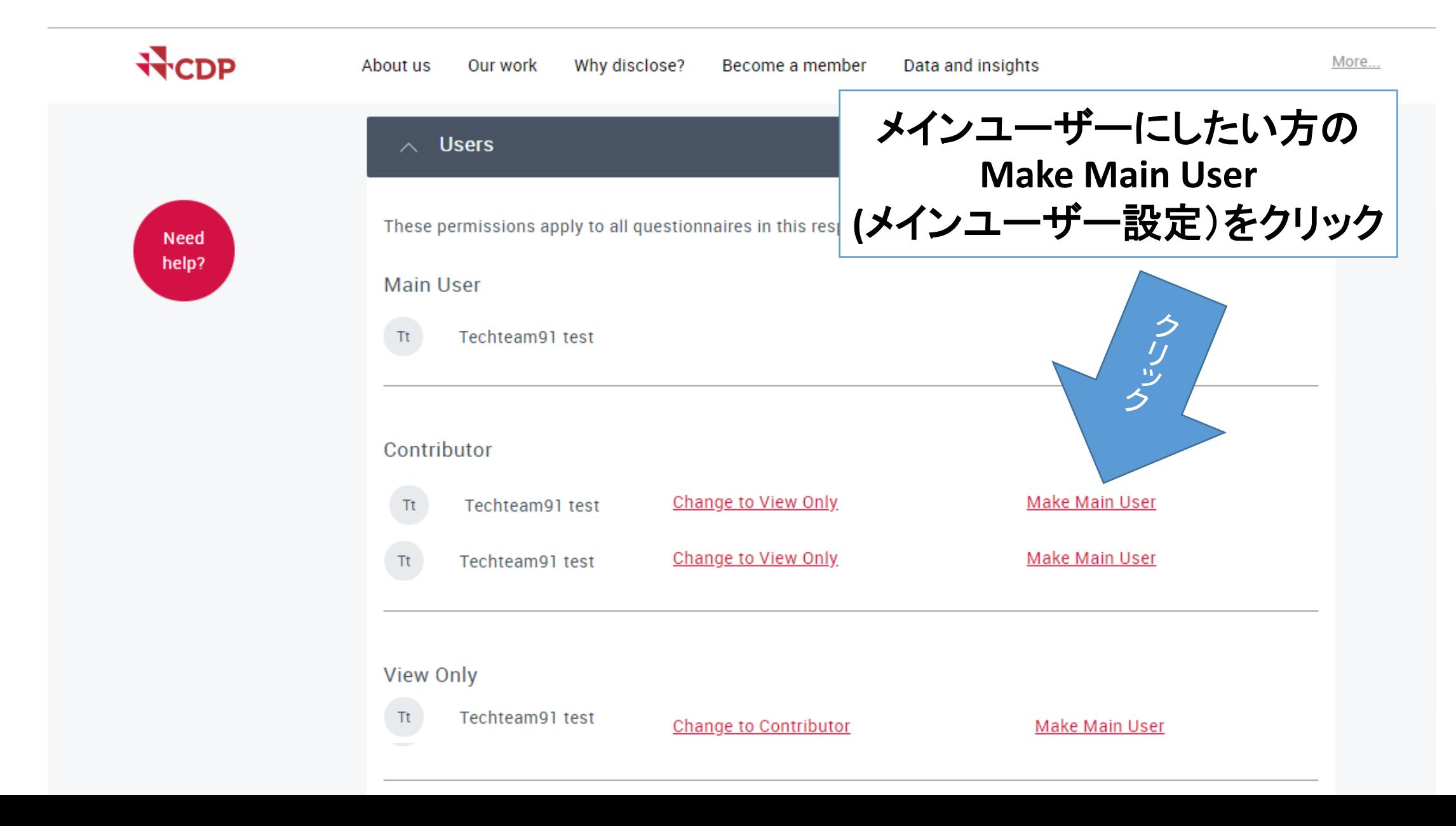